# **Micro Manager for Icy**

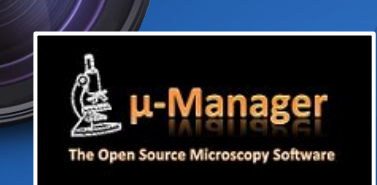

### Installation **Configuration** Acquisition **Plan**

- Snap / Album
- Live
- Multi-D acquisition Scripting / Development Protocols ● (Java) Script Plugin

## **Installation**

By default the *µManager for Icy* plugin should be already installed. Verify than you have the last version of the plugin then launch it.

## **Installation**

On first start you should specify the **µManager's** installation folder to Icy.

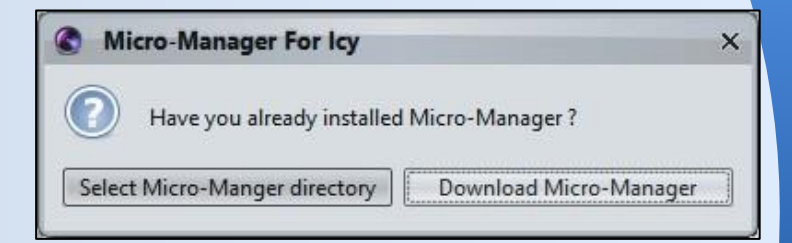

Be sure you installed a compatible version of µManager (currently only version from 1.4.19 to 1.4.23 are supported).

# **Configuration**

### As in µManager you should then select which configuration to load.

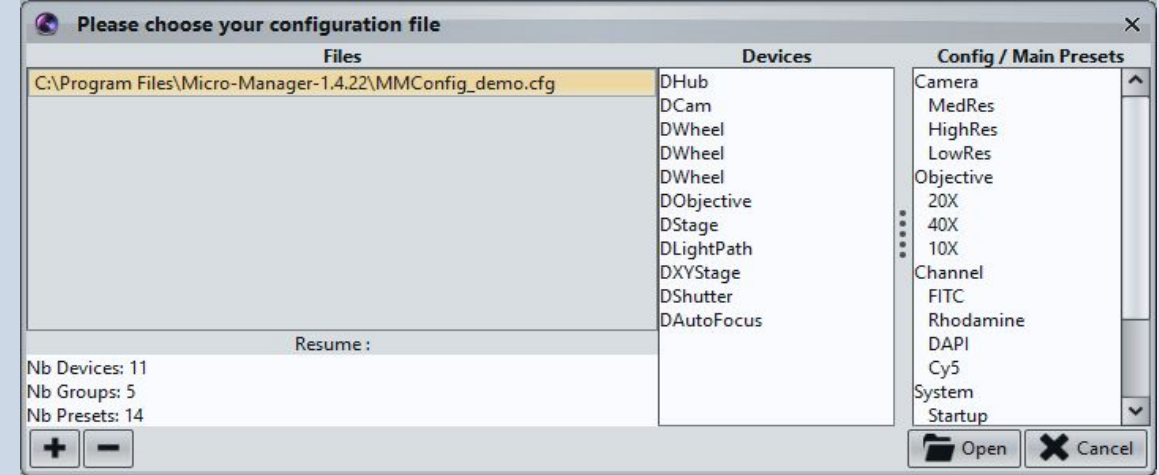

# **Main window**

The main window is very similar to µManager with some cleanup and minors changes.

In blue we find the *Configurations Settings* part of µManager with *Groups* and *Presets,* in green we have everything about the acquisition itself (actions and settings) and finally in the red part we can find all *µManager for Icy* compatibles plugin to extend its features.

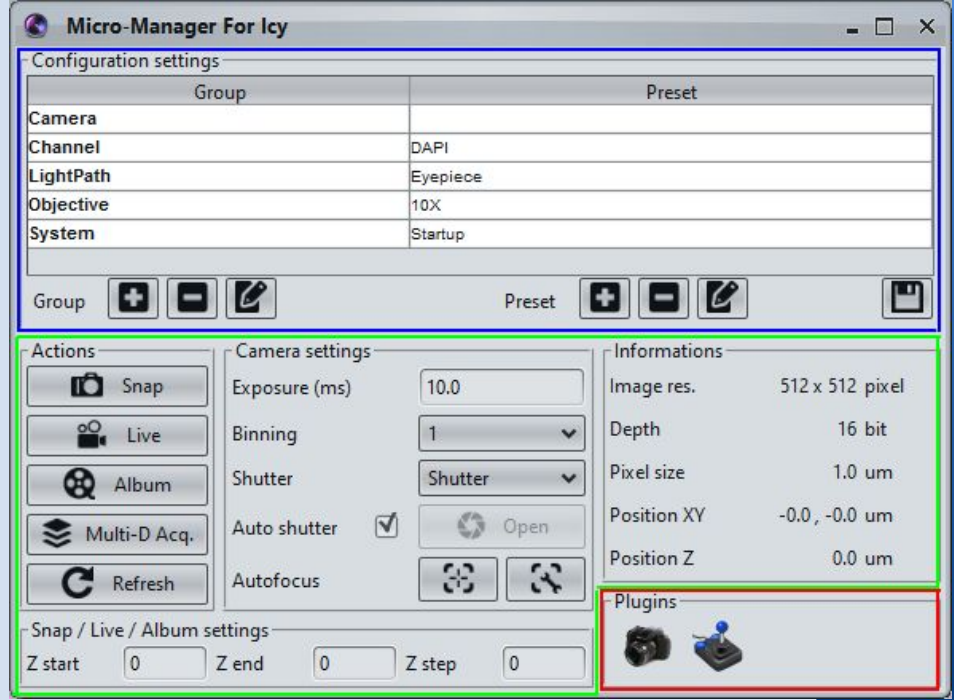

# **Configuration**

Configuration can be done exactly as the original µManager. It's also possible to access some of the main basic features of µManager from the main window menu (by clicking on the top left icon). We can find here for instance loading / saving of settings files, the *Configuration Wizard*, the *Property Browser* and the *Pixel Size Config of the original µManager.* 

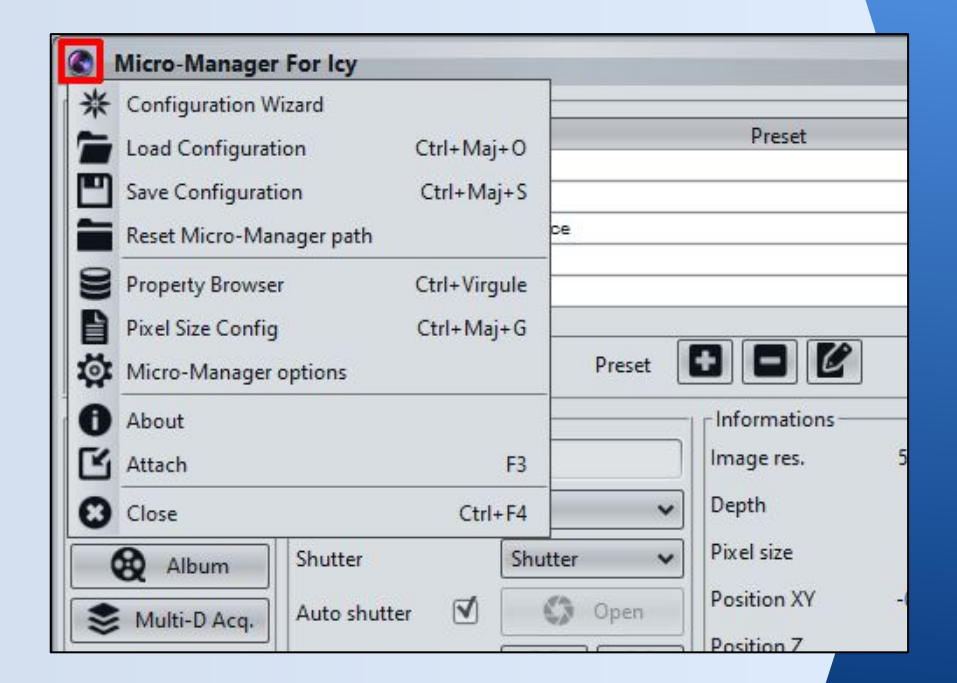

# **Acquisition**

Acquisition part again is very close to the one from µManager. We can find here the same actions (in blue), with the same available camera settings (in red) and of course the acquisition information (in green).

The only change are these new parameters (in yellow) which allow to do live and/or basic acquisition directly in 3D.

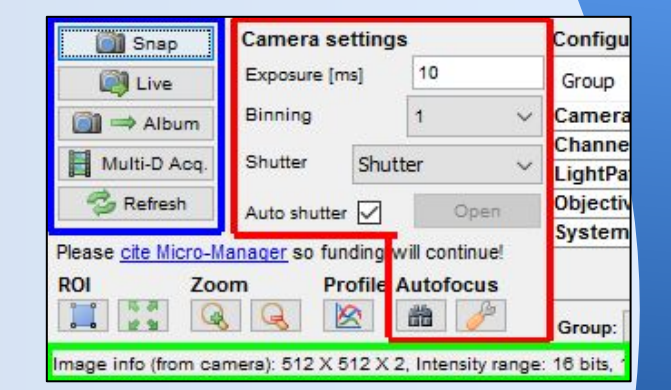

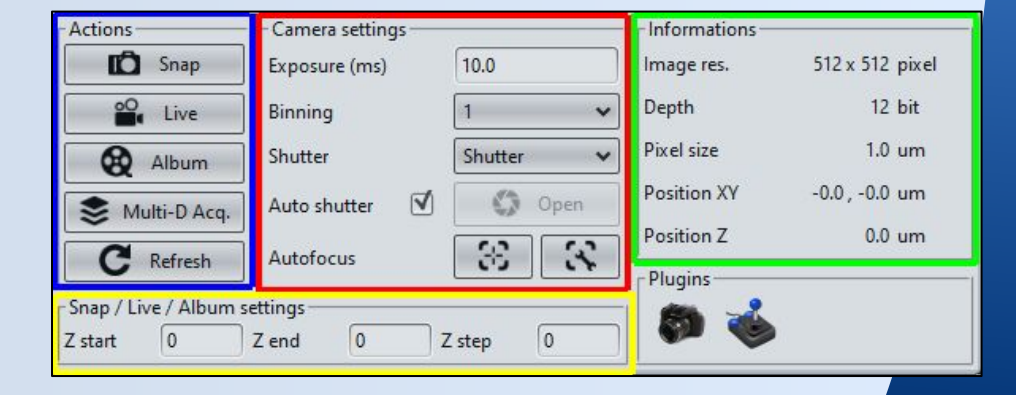

# **Snap / Album**

As in µManager the *Snap* operation create a new image for each acquisition where the *Album* operation will append all acquisitions in the same Sequence. As presented before and unlike the original  $\mu$ Manager, we can now directly do 3D stack acquisition.

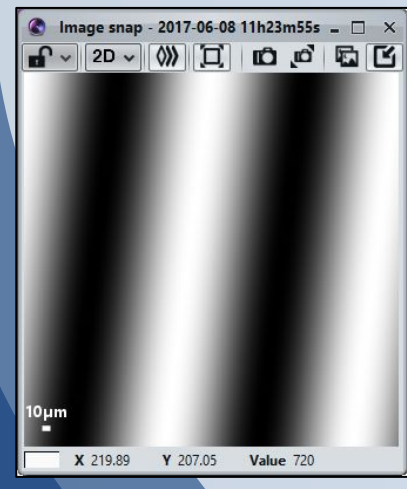

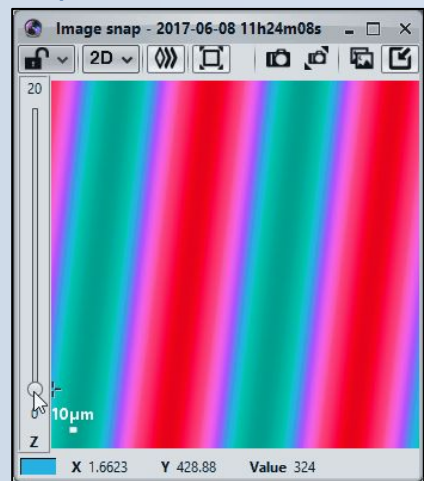

#### **Snap 2D Snap 3D Album 2D Album 3D**

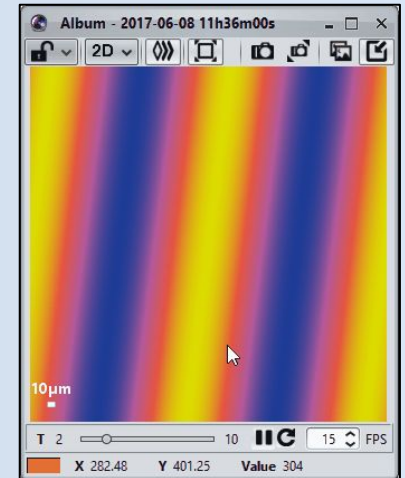

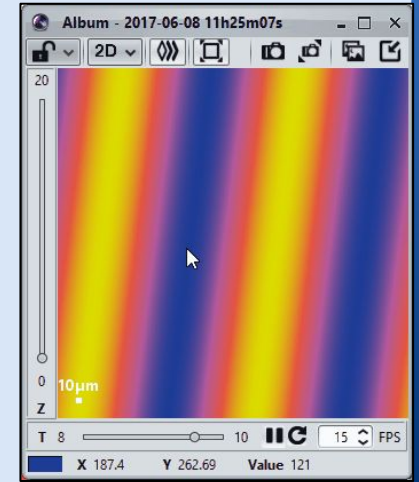

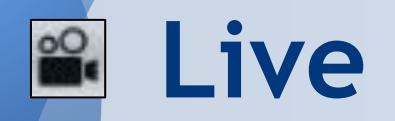

Live mode gives you a real time view from the camera as in µManager except we can now get a 3D stack view by modifying the parameters.

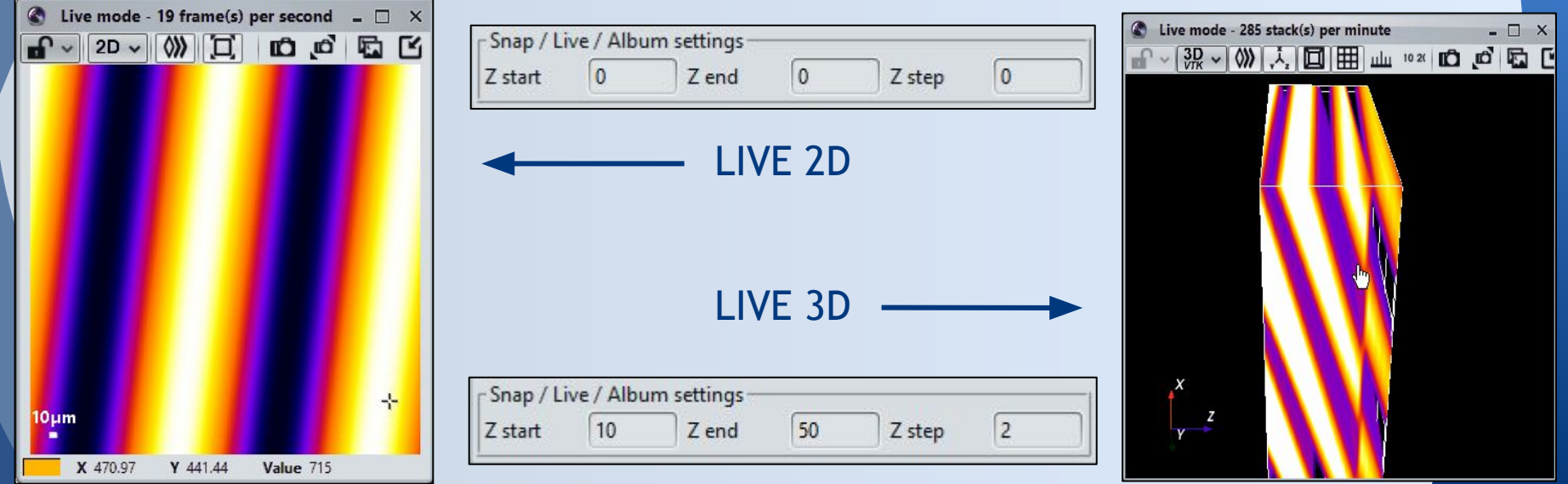

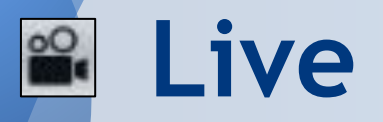

### The advantage of Live 3D is that it can take benefit from the 3D raycasting rendering of VTK to offer a real time 3D view.

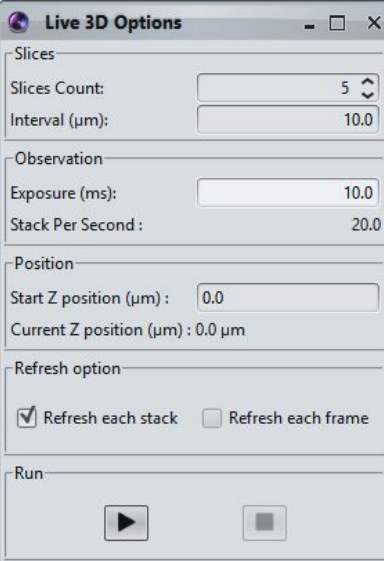

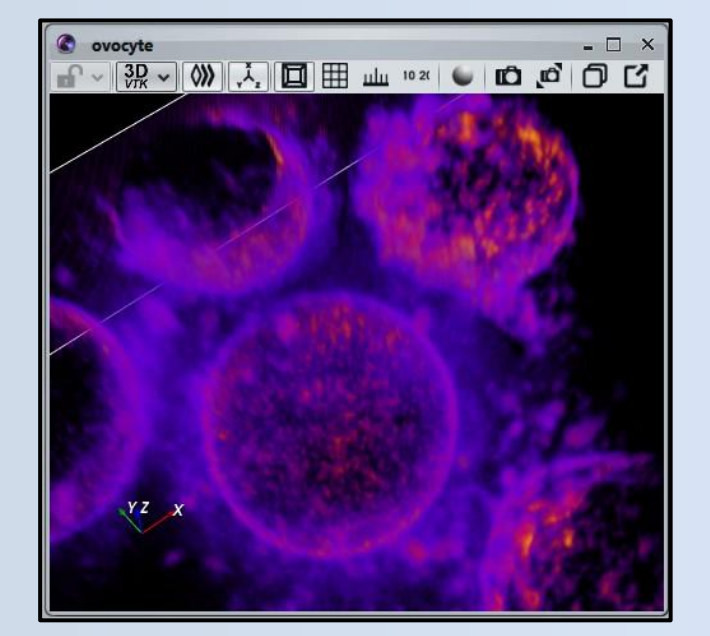

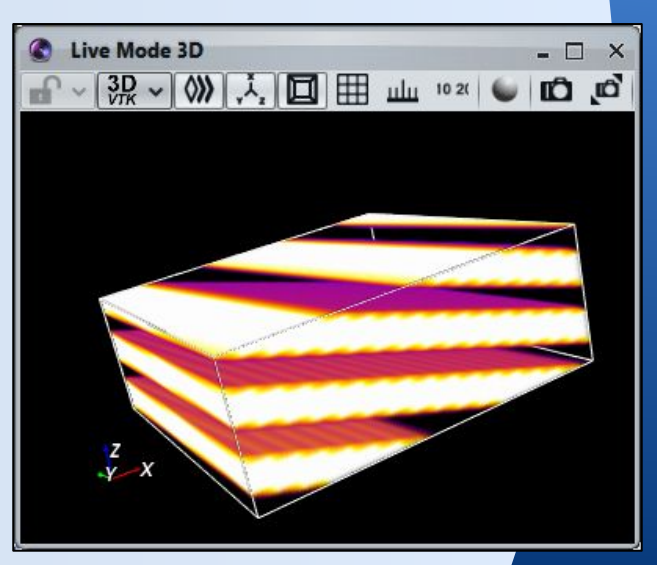

# **Multi-D Acquisition**

This plugin correspond to the powerful *Multi-D Acquisition* tool from µManager.

The graphical interface is exactly the same as the one we can find in µManager except we can now see the acquisition progress.

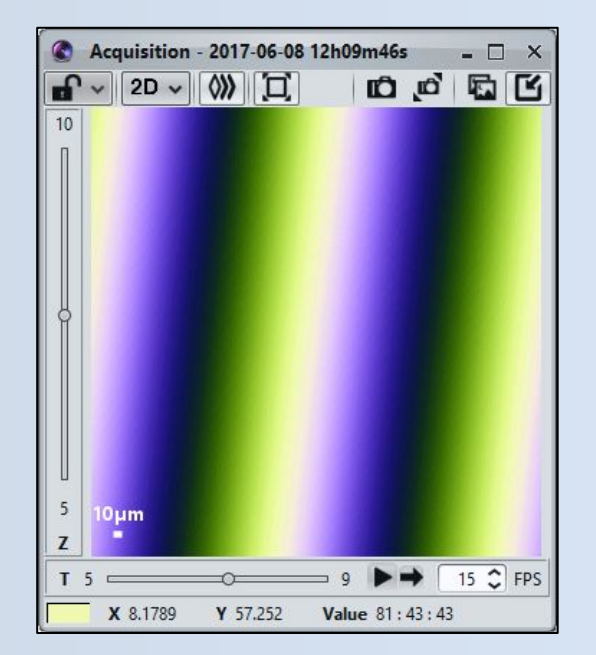

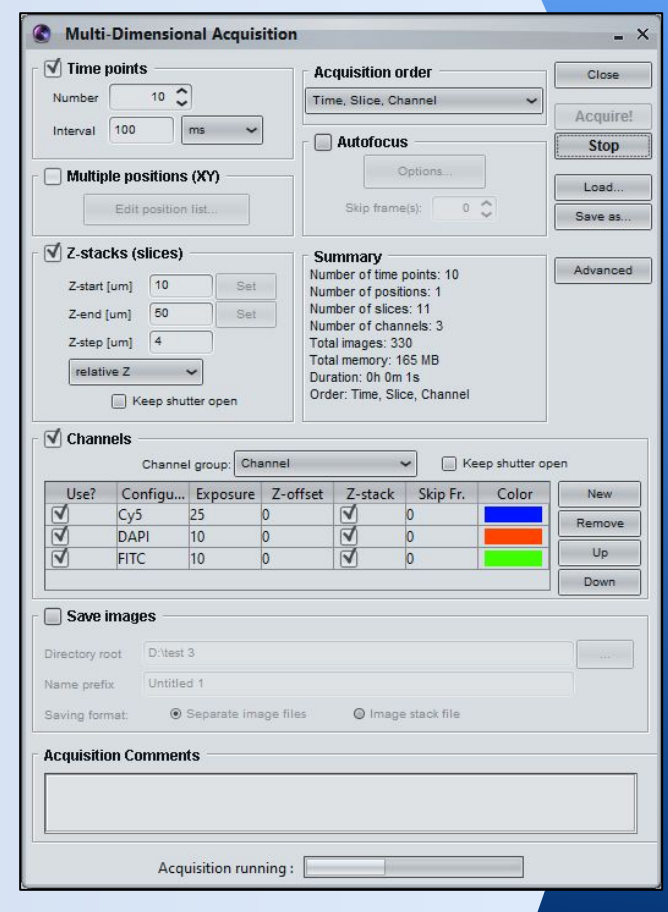

# **And other...**

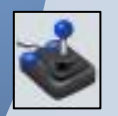

Plugin *Remote* is almost the same (except GUI) than the *Stage Position Control* from µManager (XY and Z stage position control)

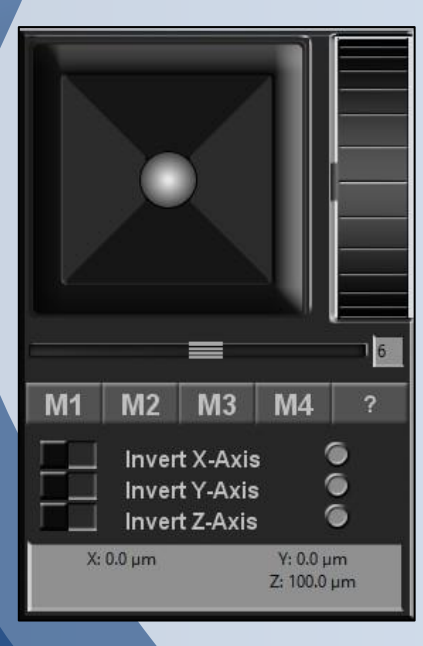

# **Protocols**

Allowing microscope control and image acquisition directly from the protocols !

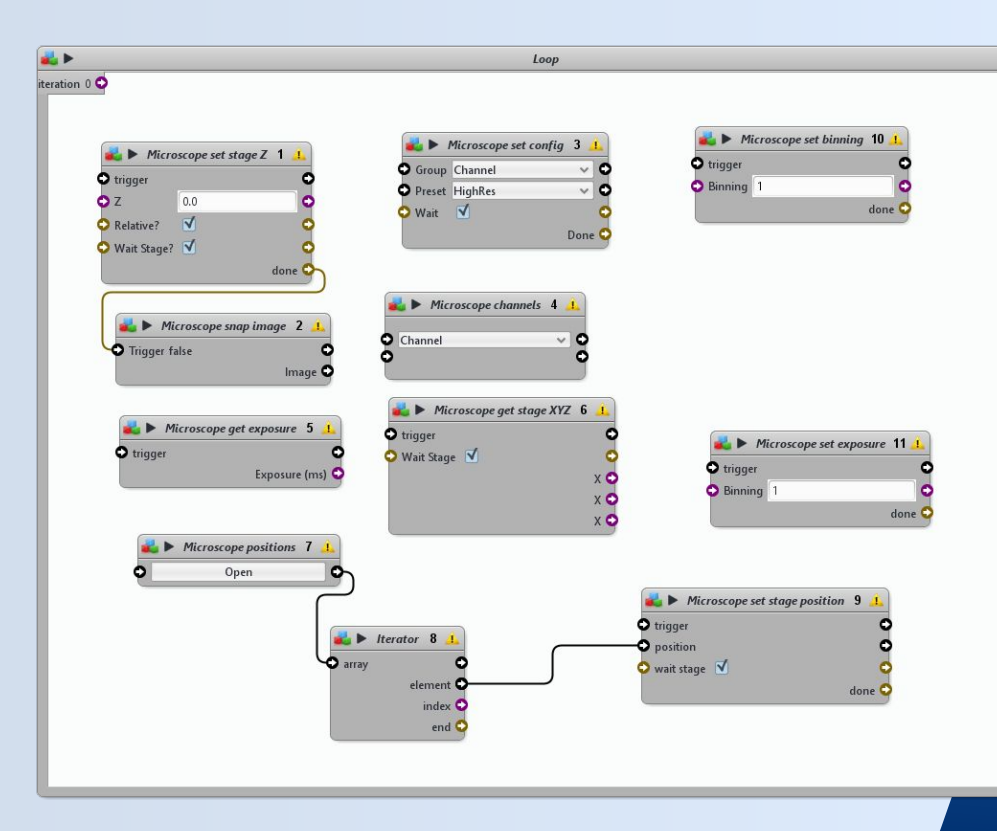

 $1<sub>1</sub>$ 

## **Protocols - exercice 1**

Goal: Design a protocol which can do an image acquisition on 2 channels.

## **Protocols - exercice 1 - solution**

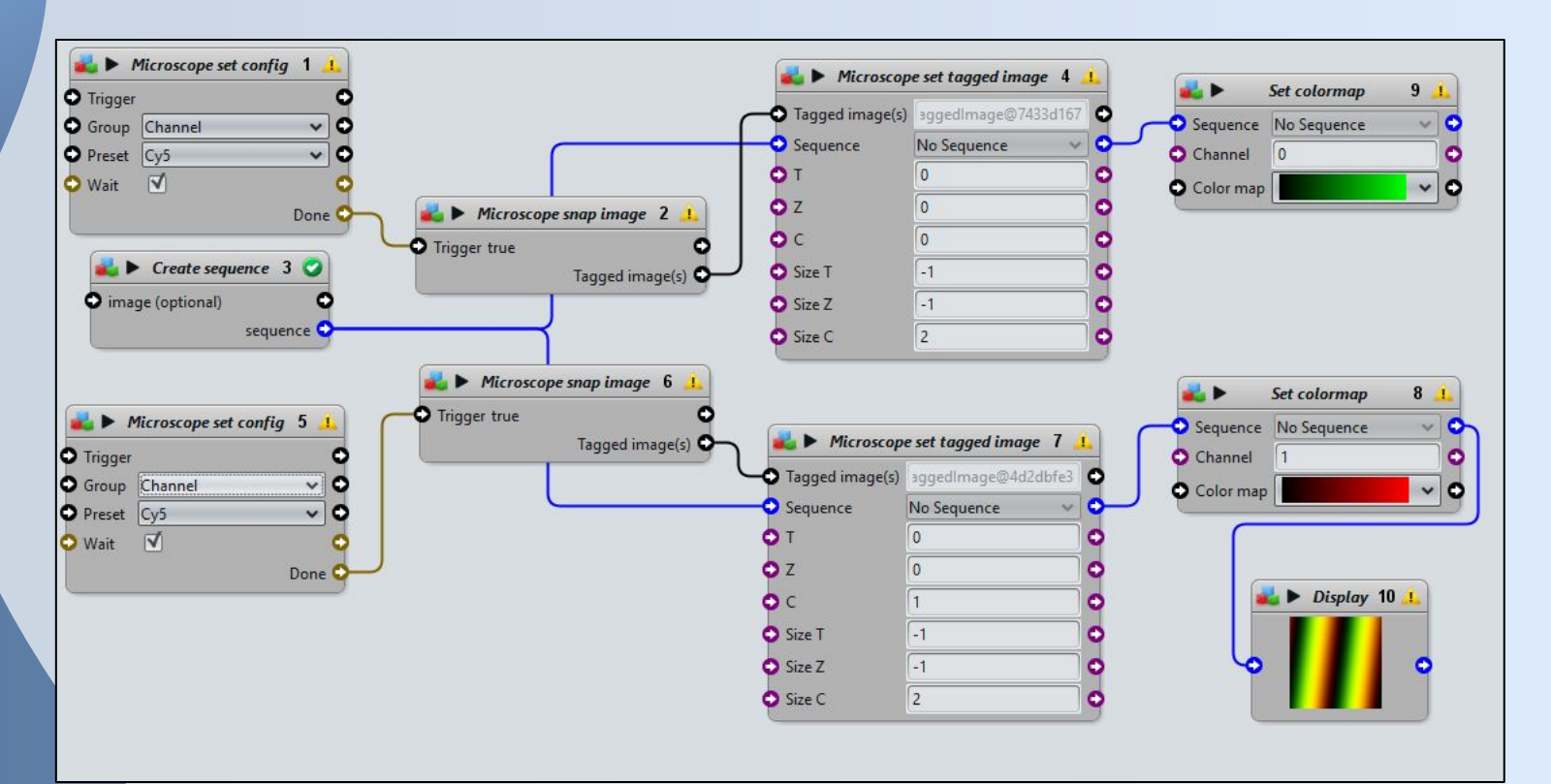

## **Protocols - exercice 2**

Goal: Design a protocol which allow to do a 3D stack acquisition. The stack should contains 10 slices where the first slice is located at  $Z$  position = 10 $\mu$ m then each slice are separated by 5 µm space.

### **Protocols - exercice 2 - solution**

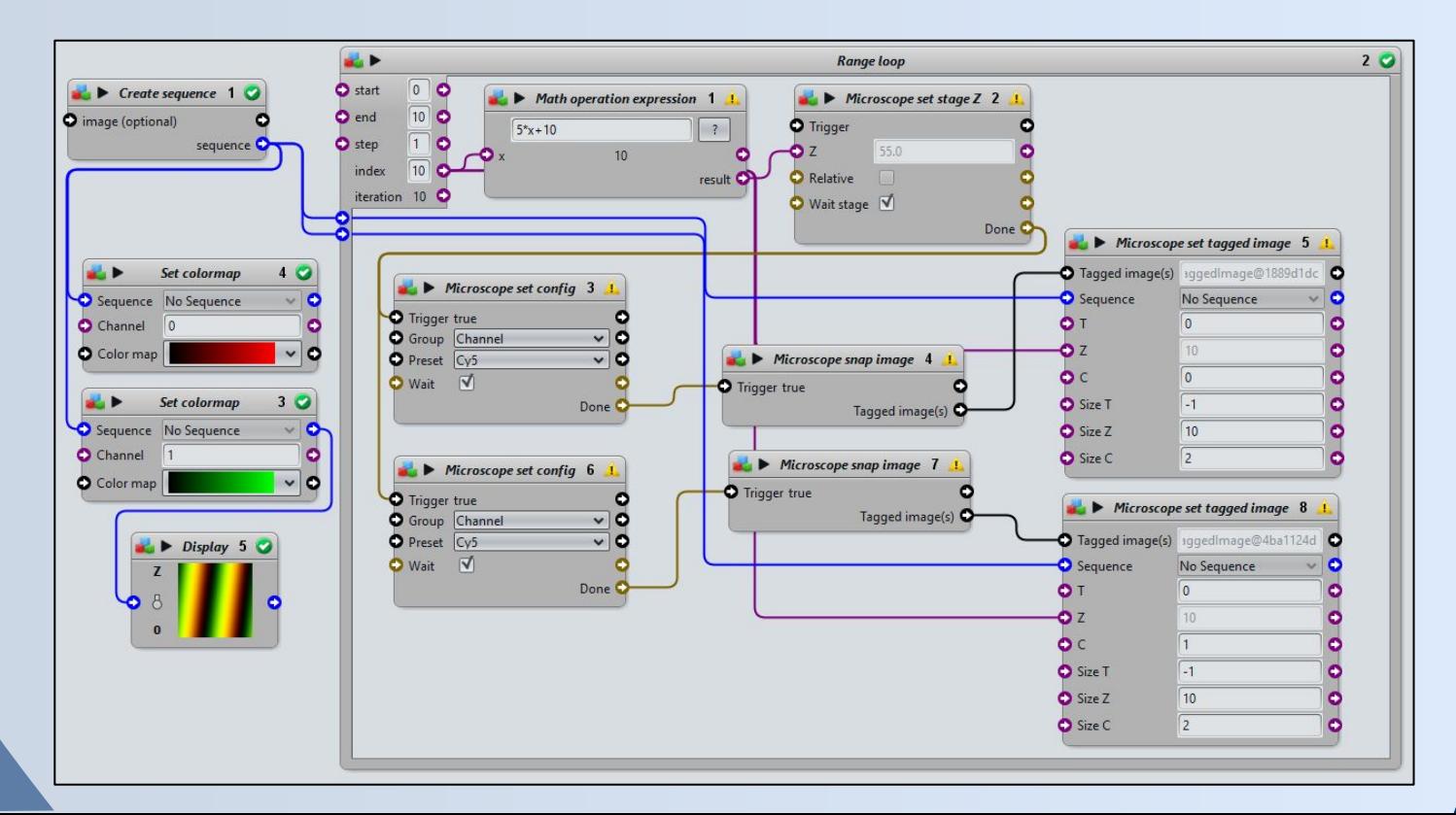

# **Script**

µManager for Icy allow to control your microscope from a simple Java script. **WARNING:** don't forget to launch the Micro-Manager plugin before !

This simple example will do the following operations :

- Move the XYZ stage at position [5,5,5] μm
- Snap a single image and display it

// move the stage to (5, 5, 5) StageMover.moveXYAbsolute(5, 5) StageMover.moveZAbsolute(5)

// acquire a single image image = MicroManager.snapImage()

// create a sequence and display it sequence = new Sequence(image) gui.addSequence(sequence)

# **Script / Development**

The main classes and methods to know to use the µManager API in Icy

**MicroManager** classe principale de µManager pour Icy **StageMover** classe outil pour gérer le positionnement du microscope

**MicroManager.getCore()** Get access to uManager core **MicroManager.setExposure(...)** Change camera exposure **MicroManager.snapImage()** Acquire an image and return it

**MicroManager.startAcquisition(...)** Start multiple acquisition **MicroManager.stopAcquisition(...)** Stop multiple acquisition

**MicroManager.getMetadata()** Retrieve meta data of the last acquired image

**MicroManager.startLiveMode()** Start continuous acquisition mode (live) **MicroManager.stopLiveMode()** Stop continuous acquisition mode (live) **MicroManager.getAcquisitionResult()** Retrieve result from multiple acquisition

# **Script - exercice 1**

Goals:

- $\bullet$  Move the microscope stage  $(x,y,z)$  to  $[5,5,5]$
- Acquire 3 images
- Move the stage of 10µm in Z between each acquisition
- Display the result in Icy as a 3D stack image.

# **Script - exercice 1 - solution**

z  $=$  0

StageMover.moveZAbsolute(5)

gui.addSequence(sequence)  $\frac{1}{10}$  show the sequence in Icy

sequence = new Sequence()  $\frac{1}{2}$  create the result sequence

StageMover.moveXYAbsolute(5, 5) and *II* move to position (5, 5, 5)

image = MicroManager.snapImage()  $\frac{1}{2}$  acquire 1 image sequence.setImage(0, z++, image)  $\frac{1}{10}$  set it in resulting sequence at position 0 StageMover.moveZRelative(10) // shift microscope Z position by 10 image = MicroManager.snapImage()  $\frac{1}{2}$  acquire 1 image sequence.setImage(0, z++, image)  $\frac{1}{10}$  set it in resulting sequence at position 1 StageMover.moveZRelative(10) // shift microscope Z position by 10 image = MicroManager.snapImage()  $\frac{1}{2}$  acquire 1 image sequence.setImage(0, z, image)  $\frac{1}{10}$  set it in resulting sequence at position 2

# **Script - exercice 2**

Goals:

- Acquire a Sequence with :
	- $\circ$  20 frames with exposure time = 10 + (frame\_index  $*$  5)
	- $\circ$  10 slices with Z position =  $-5 +$  slice\_index
- Do an automatic threshold on obtained Sequence and display the result as a ROI (Region Of Interest)

**Tips**: Automatic threshold can be done using the KMeans method to retrieve the threshold intensity, then we process the threshold itself based on this intensity value (KMeans.computeKMeansThresholds(...) and Thresholder…)

# **Script - exercice 2 - solution**

sequence = new Sequence()  $\frac{1}{2}$  // create the result sequence gui.addSequence(sequence) // display it

StageMover.moveXYAbsolute(5, 5) // move microscope to position XY (5, 5)

```
for(t = 0; t < 20; t++)
```
{

{

 } }

MicroManager.setExposure(10 + (t \* 5)) // set exposure depending T position

```
for(z = 0; z < 10; z_{++})
```
**StageMover.moveZAbsolute(-5 + z, true)** // set microscope Z position by 10  $image = MicroManager.snapImage()$  // acquire 1 image

sequence.setImage(t, z, image)  $\frac{1}{1}$  set it in resulting sequence at position 0

value = KMeans.computeKMeansThresholds(sequence,  $0, 2, 256$ ) // find threshold value rois = Thresholder.threshold(sequence, 0, value) // apply threshold and get ROIs

```
for(i = 0; i < rois.length; i+1) // put ROIs on the sequence
  sequence.addROI(rois[i])
```
### **µManager core access**

You can access the internal µManager core and so get access to all the functionalities of the internal µManager API. For instance you can grab value for a specific property and more generally modify some acquisition parameters (see [Programming Guide - Using device properties](https://micro-manager.org/wiki/Micro-Manager_Programming_Guide#Using_device_properties))

µManager core usage (from µManager):

```
core.getProperty(...)
```
µManager core usage (from Icy):

MicroManager.getCore().getProperty(...)

# **Script - µManager core access**

importClass(Packages.org.micromanager.utils.MDUtils)

core = MicroManager.getCore() image = MicroManager.snapImage() meta = MicroManager.getMetadata()

println("Binning: " + MDUtils.getBinning(meta)) println("Pixel type: " + MDUtils.getPixelType(meta))

```
bd = core.getProperty("Camera", "BitDepth")
exposure = core.getProperty("Camera", "Exposure")
MicroManager.setExposure(10)
core.setProperty("Camera", "Binning", 2)
```
# *MicroscopePlugin* **class**

When we develop a new Icy plugin for Micro-Manager it's important to extend the abstract class *MicroscopePlugin* instead of *Plugin* or *PluginActionable*. In this case it's important to respect the following rules:

- Overload the *start()* method (instead of the *run()* method*)*
- Overload the *shutdown()* method if some specific actions need to be done when plugin is terminated.

Using the *MicroscopePlugin* class assure that µManager will be loaded before the plugin starts, also it provides methods as *onSystemConfigurationLoaded(), onCorePropertyChanged()* and *onExposureChanged()* to detect configuration changes from µManager.

# **Events**

#### Micro-Manager for Icy adds new events to make life easier for developer.

#### **MicroManager.addAcquisitionListener(...)**

Allow to listen acquisition events (start / new image / end).

#### **MicroManager.addLiveListener(...)**

Allow to listen events for Live mode (start / new image / end).

#### **StageMover.addListener(...)**

Allow to listen events from the microscope stage position (position changed)

So the developer can, for instance, easily start a specific task when receiving a new image during the acquisition.

# **Plugin - Tutorial project 1**

#### public class MyPlugin extends MicroscopePlugin {

@Override public void start()

```
try {
```
}

}

}

{

**Sequence result = new Sequence();**  $\frac{1}{2}$  Create the resulting sequence

StageMover.moveZAbsolute(5);  $\frac{1}{2}$  // Set microscope Z position

result.addImage(MicroManager.snapImage()); // Snap an image and add it to result

result.addImage(MicroManager.snapImage()); // Snap again

StageMover.moveZRelative(10);  $\frac{1}{2}$  // Move again

result.addImage(MicroManager.snapImage()); // Then Snap again

StageMover.moveXYAbsolute(5, 5);  $\frac{1}{2}$  // Set microscope X and Y positions

- 
- 
- StageMover.moveZRelative(10); // Move the microscope by 10 μm in Z
	-
	-
	-
- addSequence(result);  $\frac{1}{2}$  // Finally, show the resulting sequence into Icy

} catch (Exception e) {

// Eclipse will ask you to catch the exception, this is caused when we are unable to move the stage

# **Plugin - exercice**

Objectifs :

- Start the *Live* mode
- **Register to receive events from Live mode.**
- For each received image, display the XY dimension in the output console.

# **Plugin - exercice - solution**

```
public class MyPlugin extends MicroscopePlugin implements LiveListener {
       public void start() {
              try {
                     MicroManager.addLiveListener(this); // register listener first
                     MicroManager.startLiveMode(); \frac{1}{1} then start live acquisition
              } catch (Exception e) {
                     // we need to catch possible exception here on startLiveMode()
              }
       }
       public void liveImgReceived(IcyBufferedImage image) {
              try {
                     JSONObject meta = MicroManager.getMetadata();
                     System.out.println("Image size: " + MDUtils.getHeight(meta()) + " x " MDUtils.getWidth(meta));
              } catch (JSONException e) {
                     // Exception when asked tags doesn't exist
               }
       }
       public void liveStarted() {}
       public void liveStopped() {}
```